# *How to Use GivePlus Text*

Giving is as easy as sending a text with GivePlus.

#### *1. Get Started*

Enter your 10-digit GivePlus Text number and the amount you wish donate, then press send.

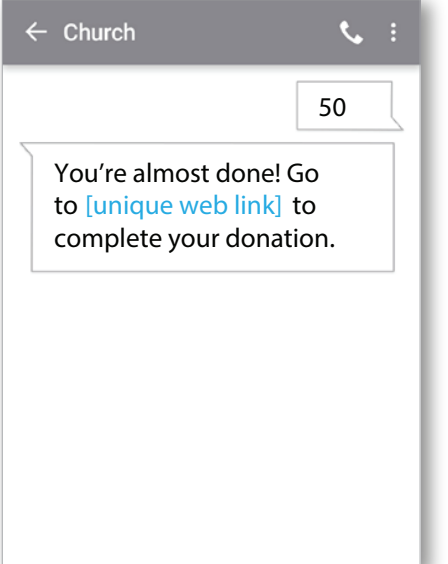

### *3. Give*

After registration is complete, you will receive a verification text as well as a receipt via email.

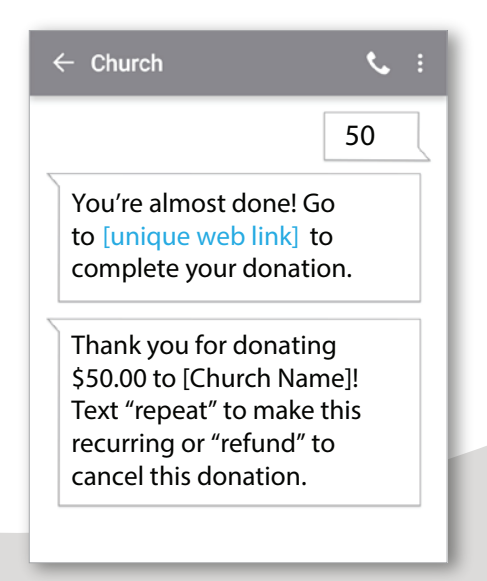

**Church Name**

**10-Digit GivePlus Text #** 

## *2. Register*

You will receive a registration link. Click the link and enter your contact and payment information. Tap "Process."

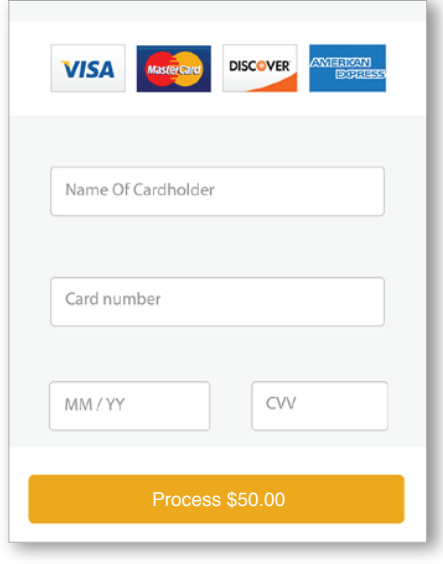

## *4. Repeat*

For future giving, simply send a text with the amount you wish to give, and it will process automatically.

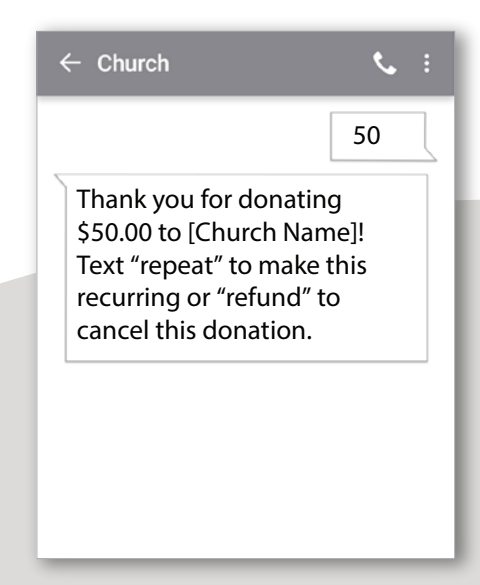

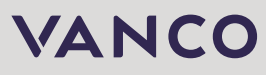